#### **OPIS CZĘŚCI SKŁADOWYCH**

**CAME T** FA01747-PL

88003-0124

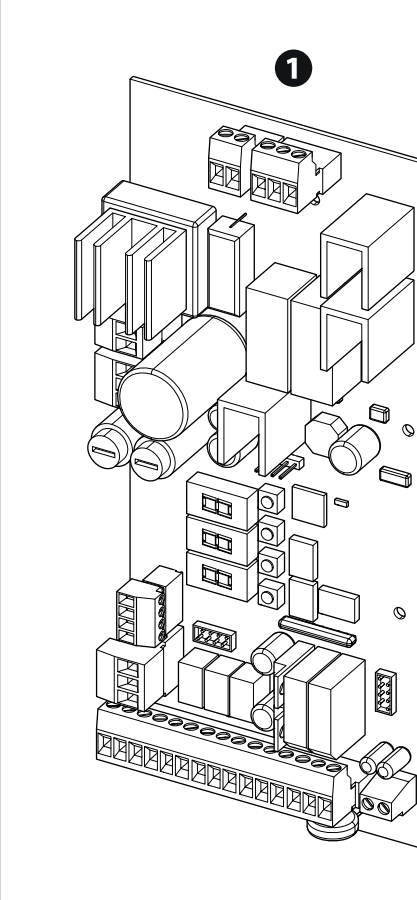

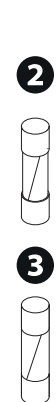

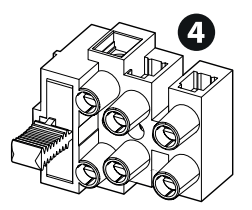

 Płyta elektroniczna ZL39B Bezpiecznik 1,6A (linia 230 V) Listwa zaciskowa z uchwytem bezpiecznikowym Bezpiecznik 3,15A (linia 120 V)

 Płyta sterująca nie jest kompatybilna z ładowarką LB38, do pracy na baterie użyć LB39.

 Praca łączona napędów z ZL38 i ZL39B nie jest możliwa. Aktywować działanie tylko w przypadku napędów z taką samą płytą sterującą.

**FACT COMPRESTS COMPRESTS COMPRESTS**<br> **FACT DESCRIPS CONTRESTS COMPRESTS**<br> **CAME S.P.A.**<br>
Treviso – Wochy<br> **CAME.COM** 

CAME S.p.A. Via Martiri Della Libertà, 15 31030 Dosson di Casier Treviso – Włochy

PL Polski

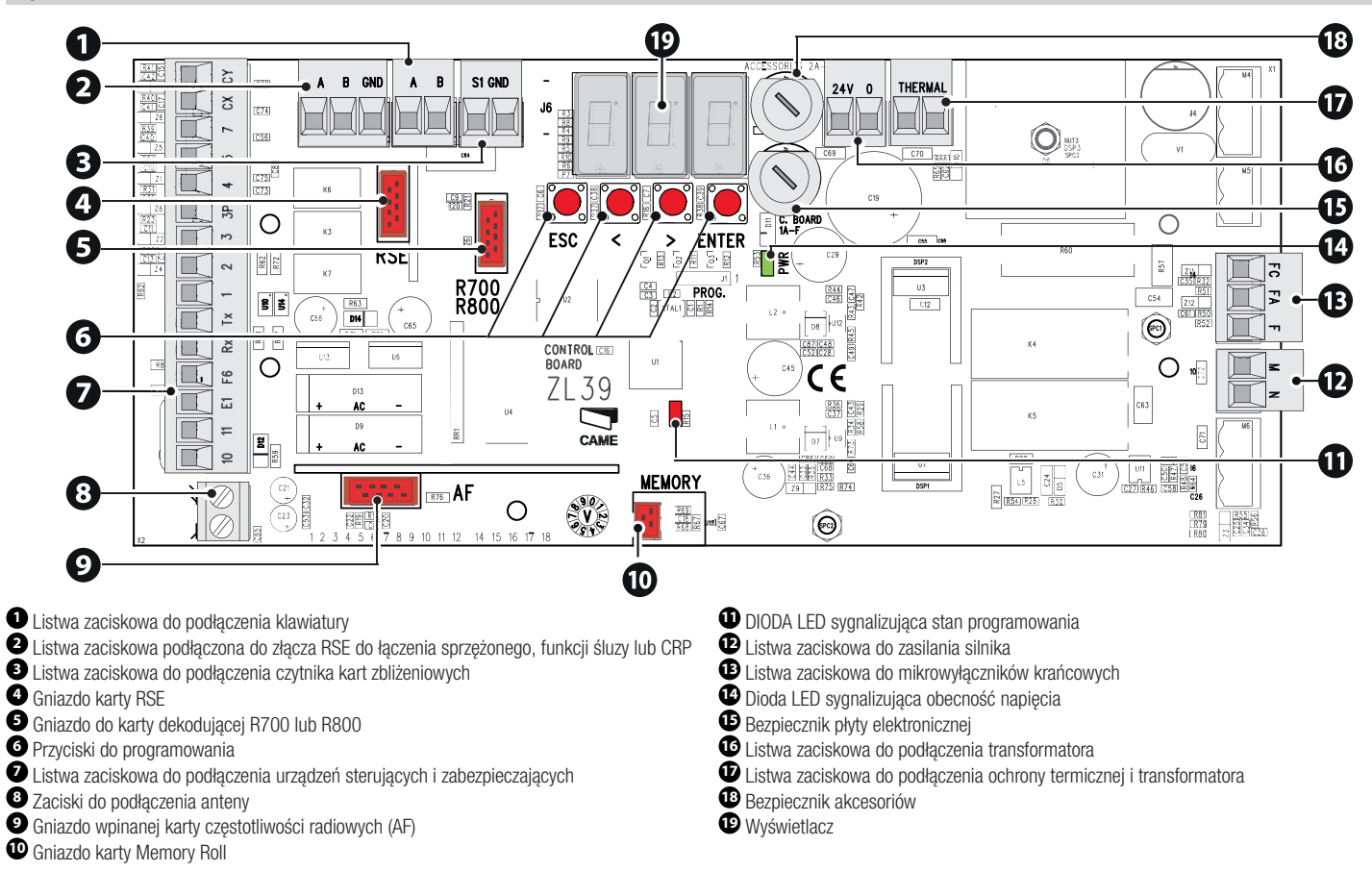

# **POŁĄCZENIA ELEKTRYCZNE** Przed rozpoczęciem pracy na panelu sterowania należy wyłączyć napięcie sieciowe.

3 - FA01747-PL - 10/2021 - © CAME S.p.A.

3 - FA01747-PL

 $-10/2021 - \bigcirc$  CAME S.p.A.

① Niebieski przewód ② Brązowy przewód ③ Biały przewód ④ Czerwony przewód ⑤ Czarny przewód

Szlaban G4040Z z ZL38

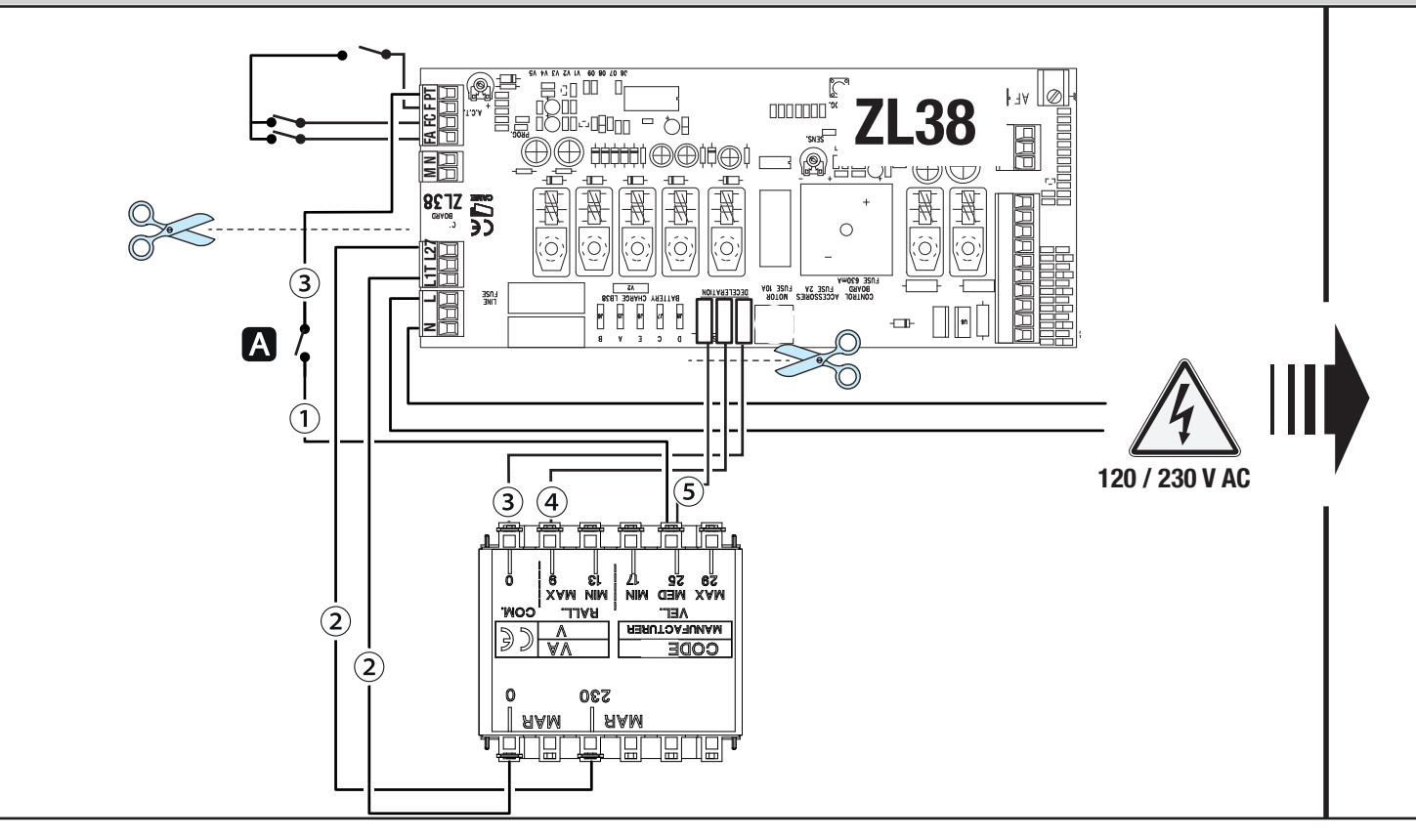

 $\triangle$  W każdym przypadku należy umieścić bezpiecznik sieciowy w listwie zaciskowej.

**<sup>A</sup>** Mikrowyłącznik wysprzęglenia motoreduktora

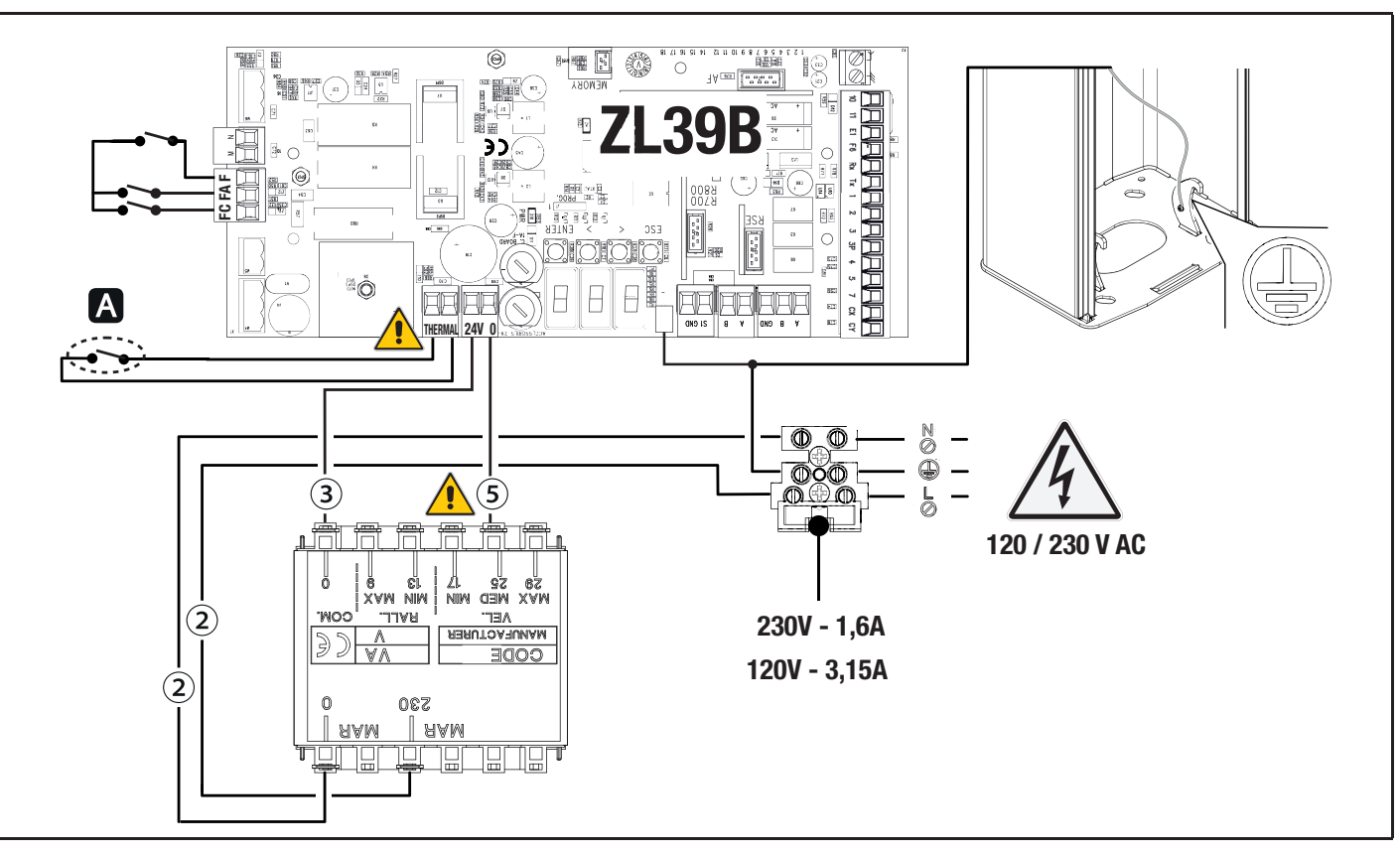

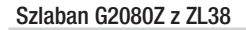

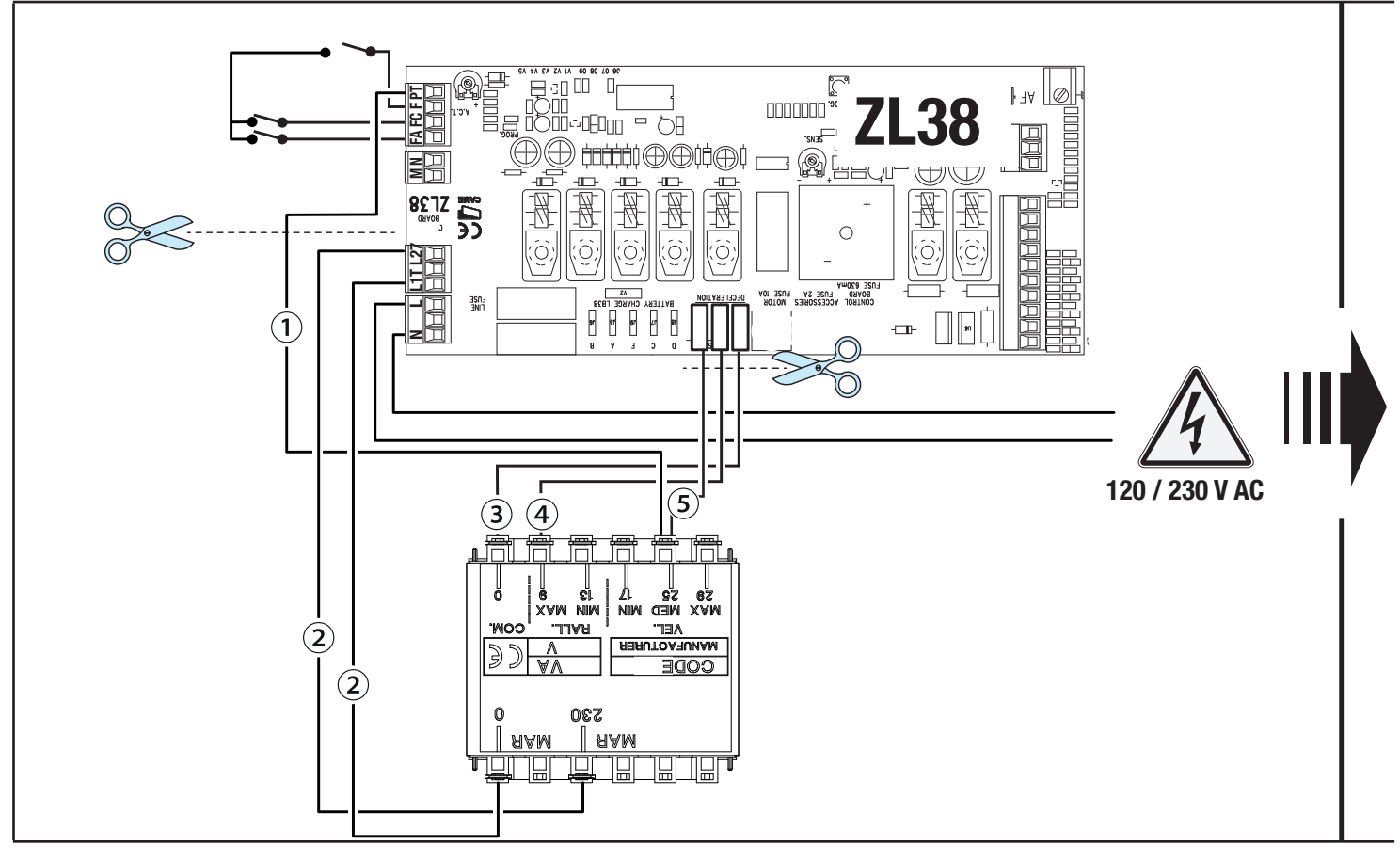

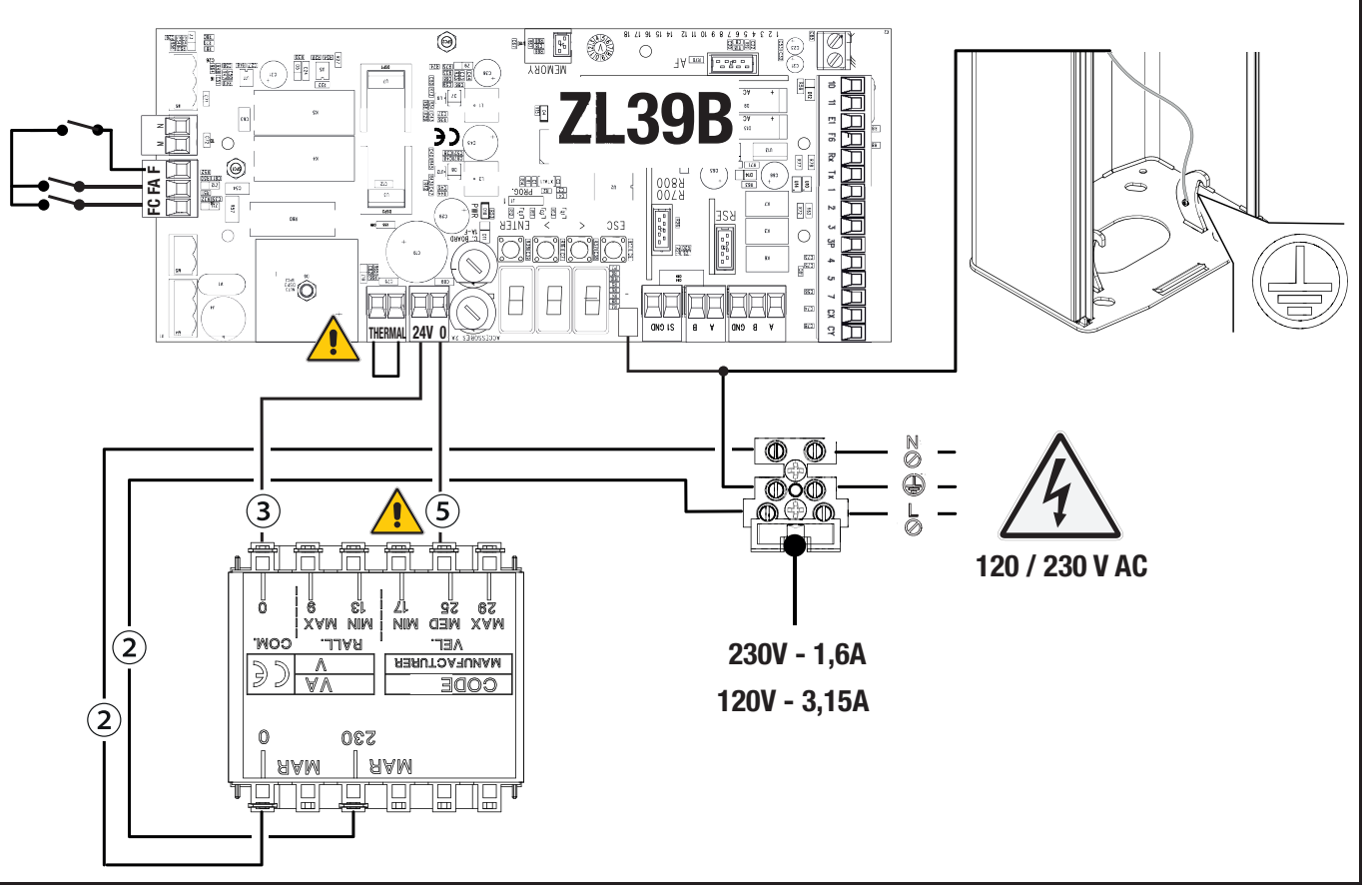

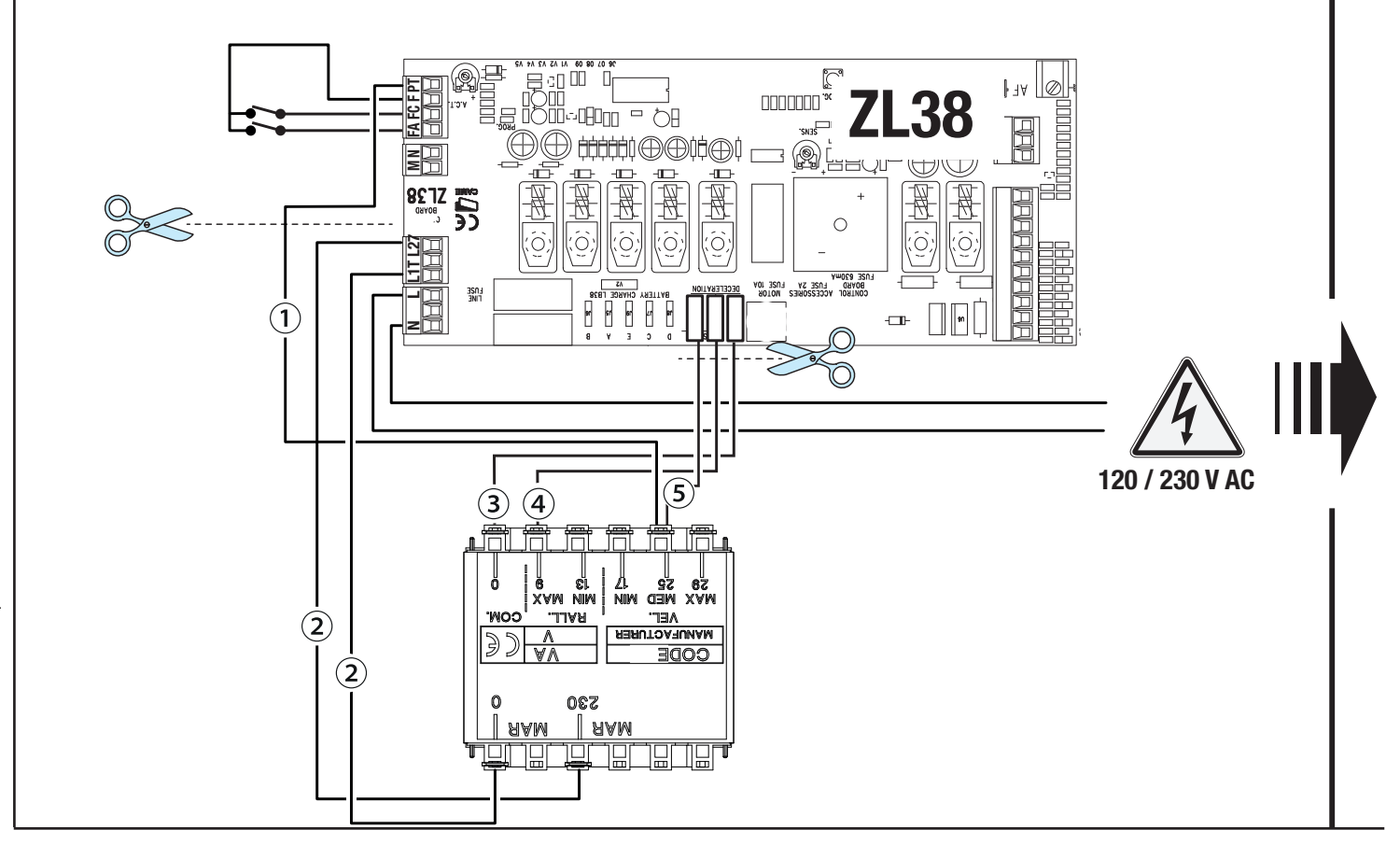

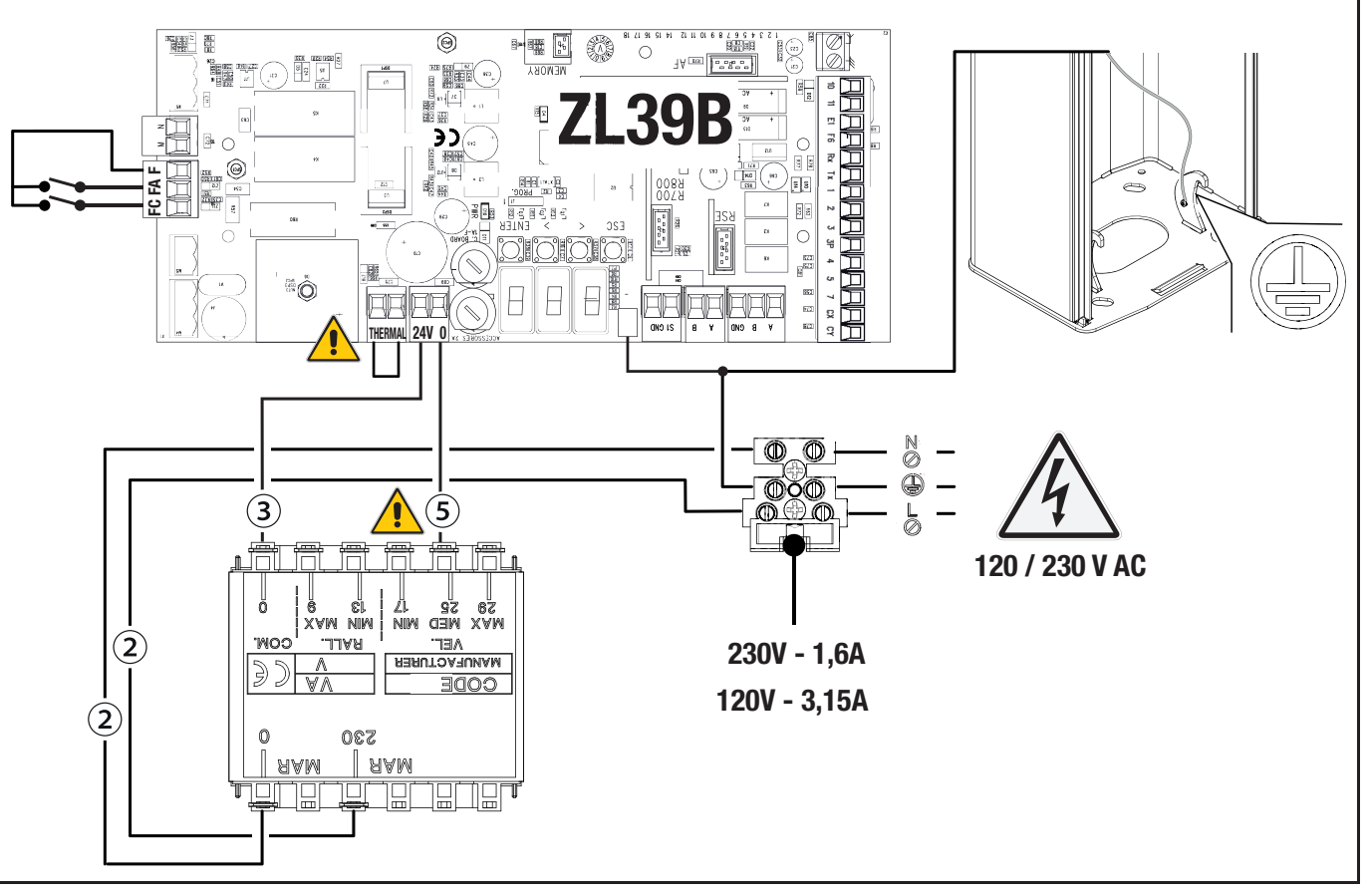

# Maksymalne obciążenie styków

Łączna moc wymienionych poniżej wyjść nie może przekraczać maksymalnej mocy wyjścia [Akcesoria]

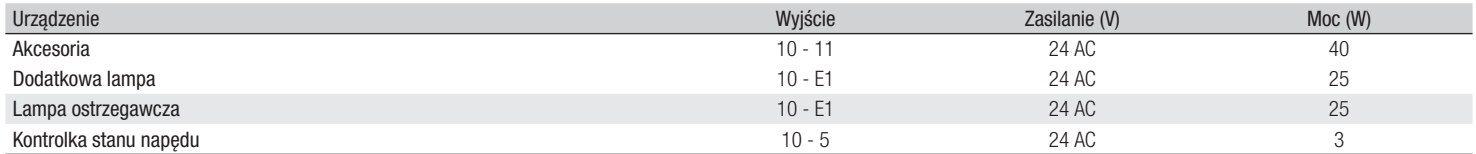

### Urządzenia sterujące

# **<sup>1</sup> Przycisk STOP (styk NC)**

Zatrzymuje ramię i wyklucza jego automatyczne zamknięcie. Użyć urządzenia sterującego w celu wznowienia ruchu.

 Jeżeli styk nie jest wykorzystywany, musi zostać dezaktywowany na etapie programowania.

# **<sup>2</sup> Urządzenie sterujące (styk NO)**

### Funkcja TYLKO OTWIERANIE

 Przy włączonej funkcji [TOTMAN (operator obecny)], podłączenie urządzenia sterującego w OTWIERANIU jest obowiązkowe.

# **<sup>3</sup> Urządzenie sterujące (styk NO)**

Funkcja OTWIERANIE CZĘŚCIOWE

 Kontakt może być używany wyłącznie do napędów pracujących w trybie sparowanym.

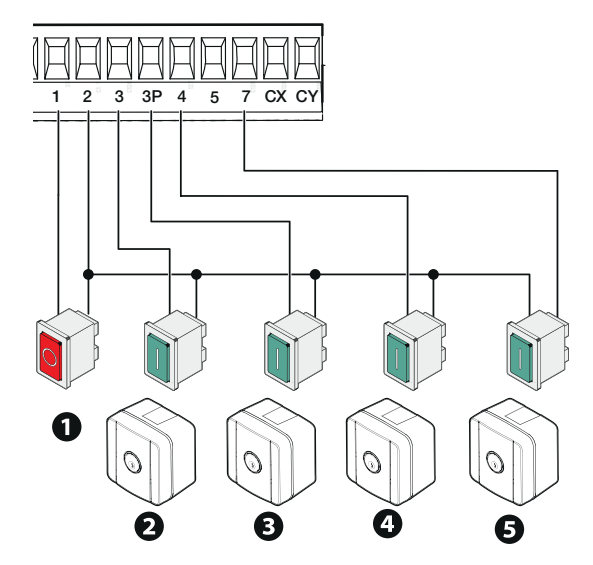

# **<sup>4</sup> Urządzenie sterujące (styk NO)**

Funkcja TYLKO ZAMYKANIE

 Przy włączonej funkcji [TOTMAN (operator obecny)], podłączenie urządzenia sterującego w ZAMYKANIU jest obowiązkowe.

# **<sup>5</sup> Urządzenie sterujące (styk NO)**

Funkcja OTWIERANIE–ZAMYKANIE

**<sup>6</sup> Czytnik kart**

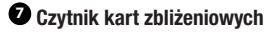

**<sup>8</sup> Klawiatura kodowa**

**<sup>9</sup> Antena z przewodem RG58**

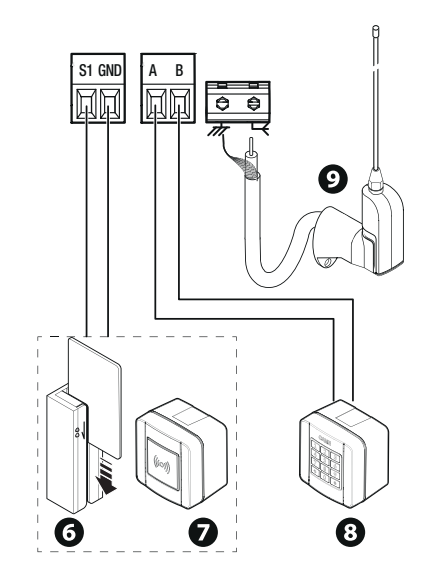

### Urządzenia sygnalizacyjne

## **<sup>1</sup> Dodatkowa lampa**

Wzmacnia oświetlenie strefy manewru.

#### **<sup>2</sup> Dodatkowa lampa ostrzegawcza** Miga podczas otwierania i zamykania napędu.

**<sup>3</sup> Kontrolka stanu napędu**

Sygnalizuje stan napędu.

**<sup>4</sup>** Listwa świetlna Miga podczas otwierania i zamykania napędu.

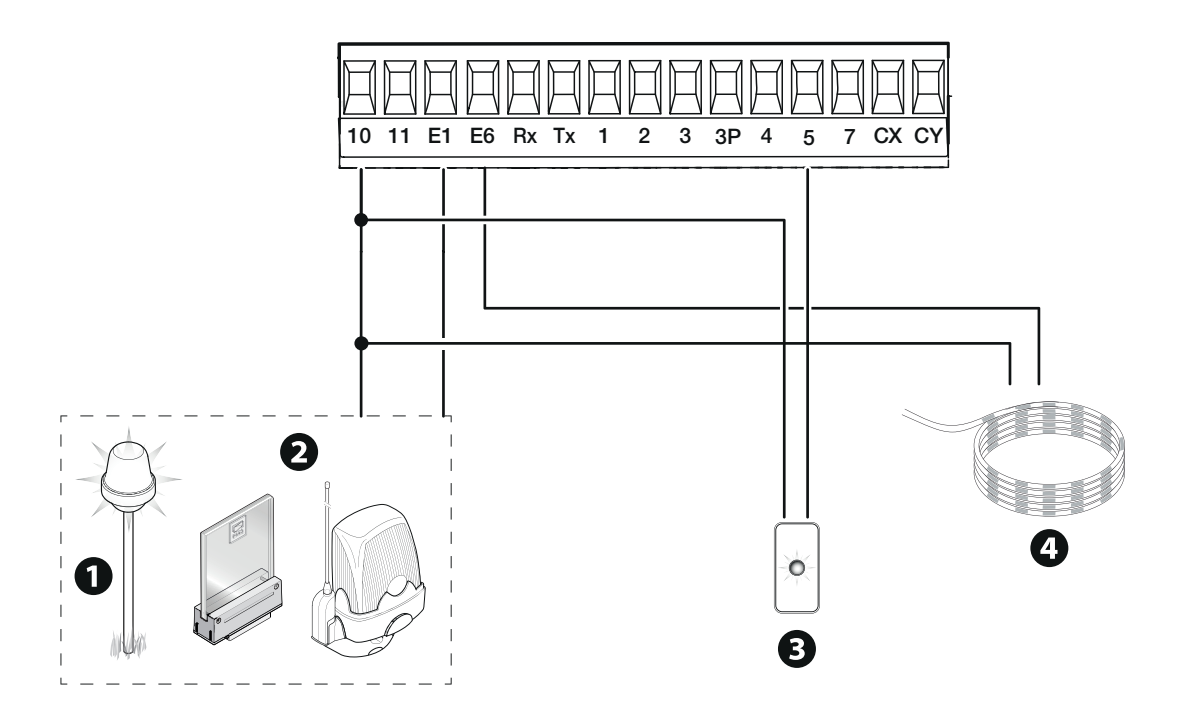

# Urządzenia zabezpieczające

Podłączyć urządzenia zabezpieczające do wejść CX i/lub CY.

Podczas programowania skonfigurować rodzaj czynności, która będzie wykonywana przez podłączone do wejścia urządzenie.

Jeżeli nie są używane, styki CX i CY muszą zostać dezaktywowane na etapie programowania.

Mogą być podłączone do większej liczby par fotokomórek.

Dla trybu Test Zabezpieczeń, zob. funkcję [F5].

Dla trybu Sleep Mode, zob. funkcję [F60].

### **Fotokomórki DELTA**

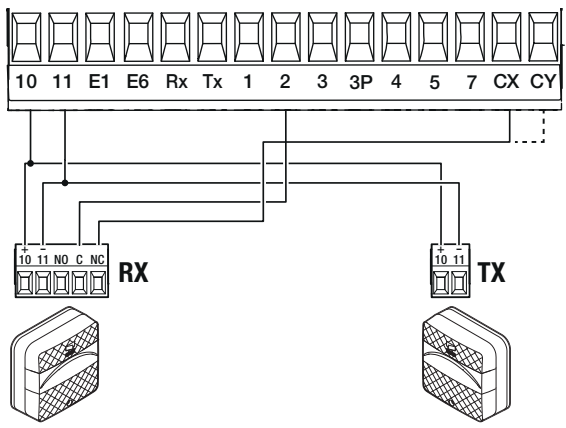

Standardowe podłączenie Podłączenie z testem bezpieczeństwa

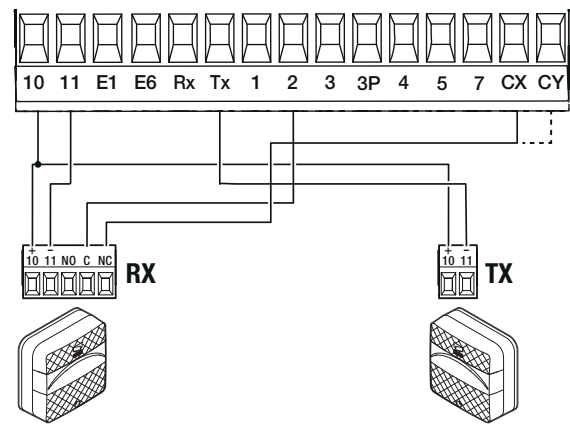

Połączenie ze Sleep Mode

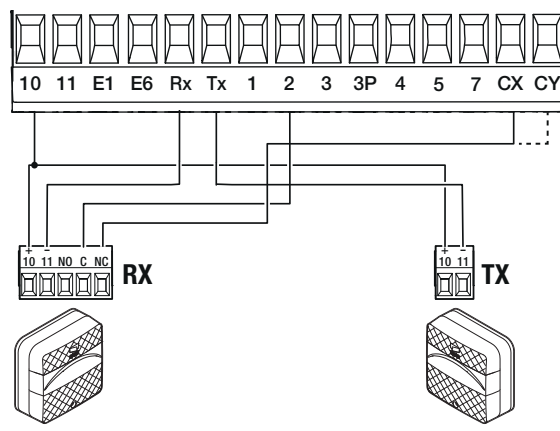

**Fotokomórki DIR / DELTA-S**

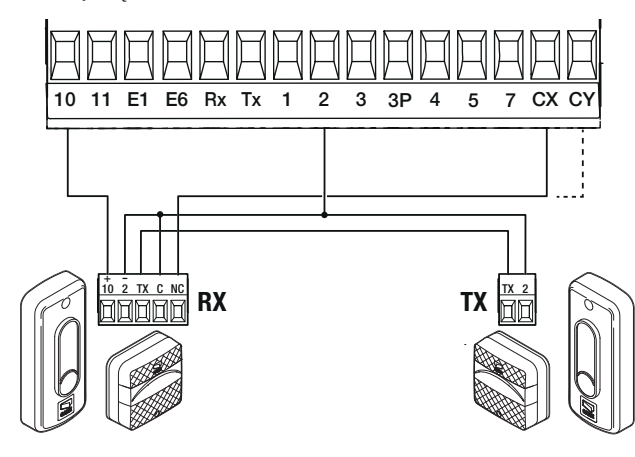

Podłączenie z testem bezpieczeństwa

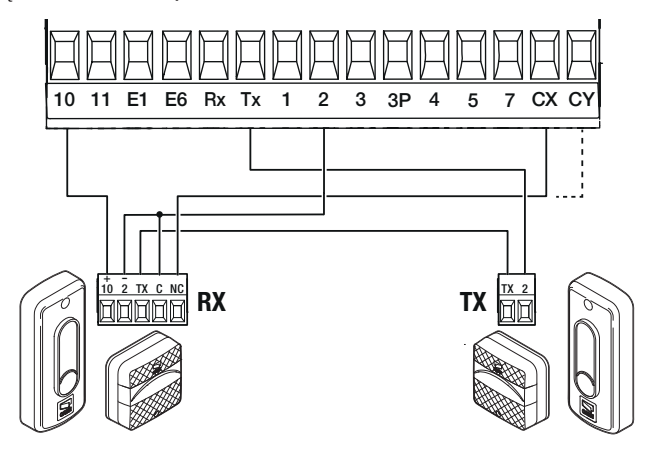

Połączenie ze Sleep Mode

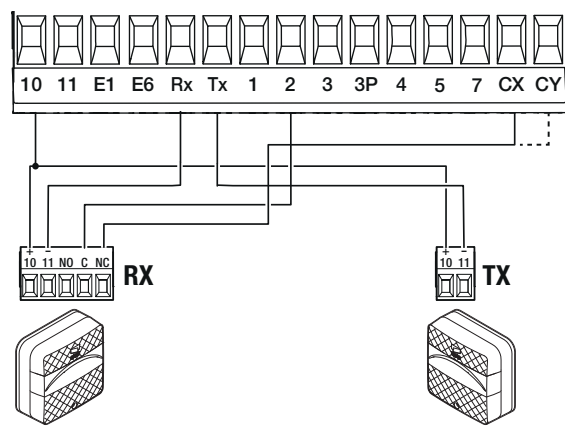

**Fotokomórka DXR / DLX**

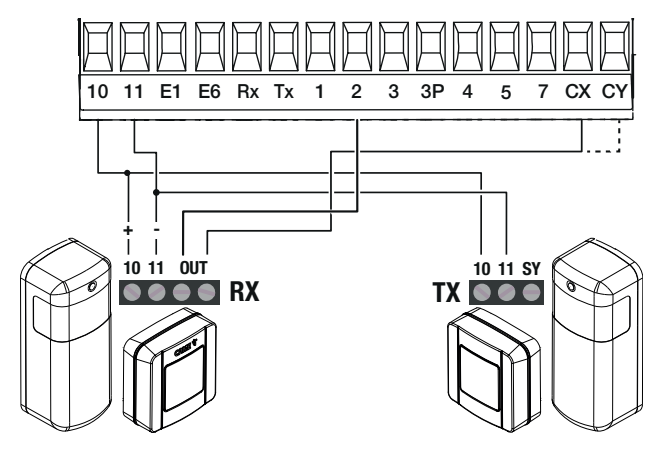

Standardowe podłączenie Podłączenie z testem bezpieczeństwa

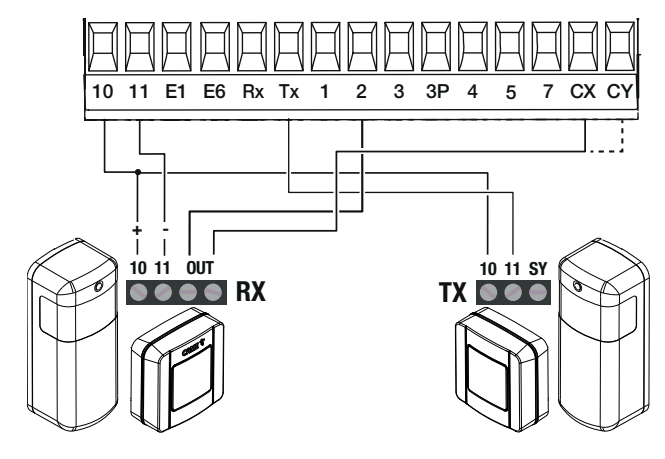

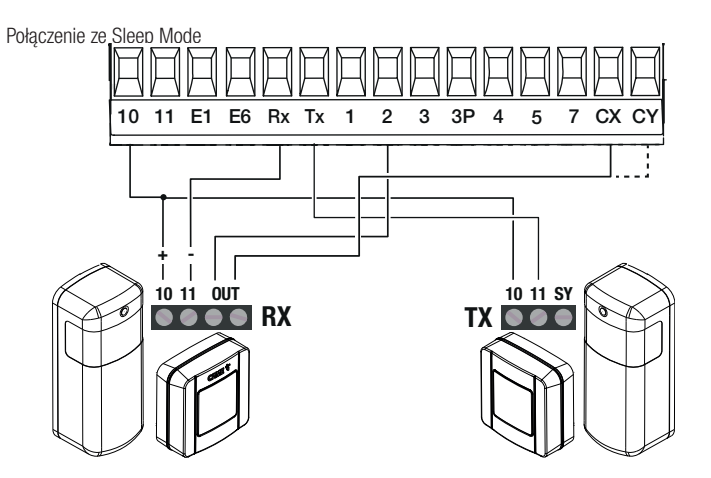

# PROGRAMOWANIE

# Funkcja przycisków programowania

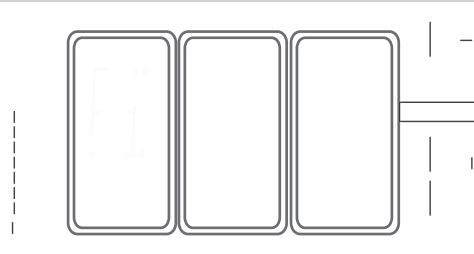

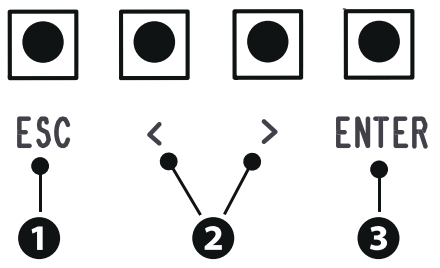

# **<sup>1</sup> Przycisk ESC**

Przycisk ESC pozwala na wykonywanie niżej opisywanych operacji. Wyjście z menu Anulowanie dokonanych zmian Powrót do poprzedniego ekranu

# **<sup>2</sup> Przyciski < >**

Przyciski < > pozwalają na wykonywanie opisanych poniżej operacji. Nawigacja w menu Zwiększanie lub zmniejszanie wartości

# **<sup>3</sup> Przycisk ENTER**

Przycisk ENTER pozwala na wykonywanie opisanych poniżej operacji. Wejście do menu Potwierdzenie wyboru

### Uruchomienie

#### Po wykonaniu połączeń elektrycznych przystąpić do uruchomienia. Ta czynność musi zostać wykonana przez doświadczonych i wykwalifi kowanych pracowników.

Sprawdzić prawidłowe działanie urządzeń sygnalizacyjnych i zabezpieczających.

Sprawdzić, czy strefa ruchu jest wolna od przeszkód.

Doprowadzić zasilanie i postępować z niżej opisaną procedurą.

- A2 Próba silnika
- F1 Całkowite zatrzymanie

Po podłączeniu systemu do zasilania pierwszym manewrem jest zawsze otwieranie; poczekać na zakończenie manewru.

 W przypadku wystąpienia nieprawidłowości, wadliwego działania, hałasów, podejrzanych drgań bądź nieoczekiwanego zachowania urządzenia należy natychmiast wcisnąć przycisk ESC lub przycisk STOP.

Po zakończeniu uruchamiania sprawdzić prawidłowe działanie urządzenia za pomocą przycisków znajdujących się przy wyświetlaczu. Sprawdzić również, czy akcesoria działają prawidłowo.

# Menu funkcji

#### Całkowite zatrzymanie

Zatrzymuje ramię i wyklucza jego automatyczne zamknięcie. Użyć urządzenia sterującego w celu wznowienia ruchu.

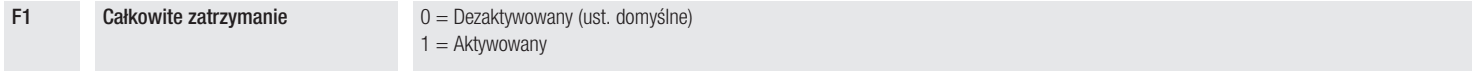

# Wejścia CX CY

Przypisuje jedną z funkcji do wejścia CX CY

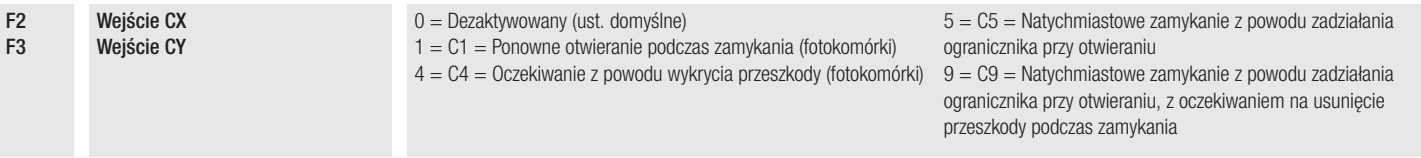

#### Test urz. zabezpieczających

Uruchamia kontrolę prawidłowego działania fotokomórek podłączonych do wejść, po każdym poleceniu otwarcia i zamknięcia.

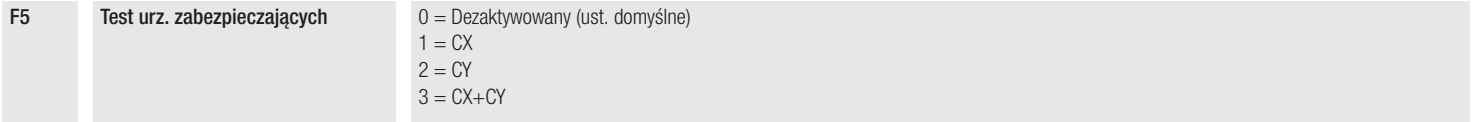

#### Totman (Operator obecny)

Przy aktywnej funkcji, ruch napędu (otwieranie lub zamykanie) zostaje przerwany, gdy przycisk na urządzeniu sterującym zostaje zwolniony.

Aktywacja funkcji wyklucza wszystkie inne urządzenia sterujące.

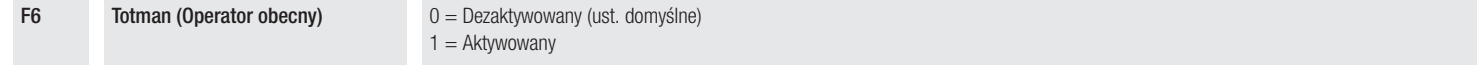

#### **Przeszkoda przy zatrzymanym silniku**

Przy aktywnej funkcji ramię pozostanie nieruchome, jeżeli urządzenia zabezpieczające wykryją przeszkodę. Funkcja działa przy zamkniętym ramieniu lub po całkowitym zatrzymaniu.

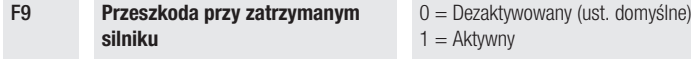

#### Kontrolka – otwieranie

Sygnalizuje stan szlabanu. Urządzenie podłączone do wyjścia 10-5.

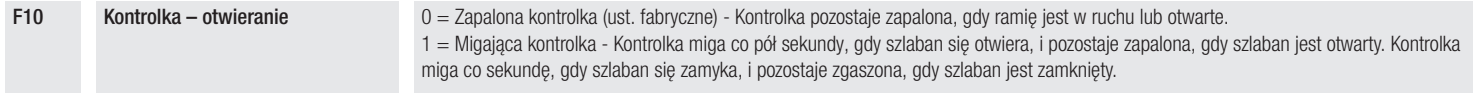

### Typ czujnika

Służy do ustawiania rodzaju urządzenia sterującego.

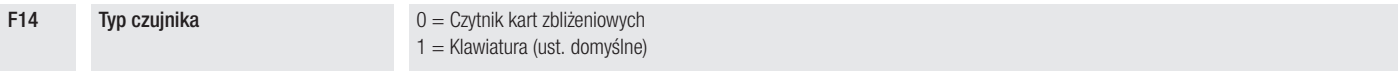

#### Miganie listwy świetlnej

Umożliwia wybór sposobu sygnalizacji stanu szlabanu za pomocą migania listwy świetlnej.

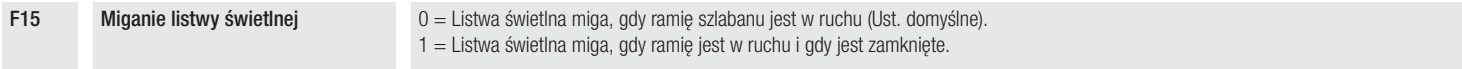

#### Lampka E1

Pozwala na wybór rodzaju urządzenia podłączonego do wyjścia.

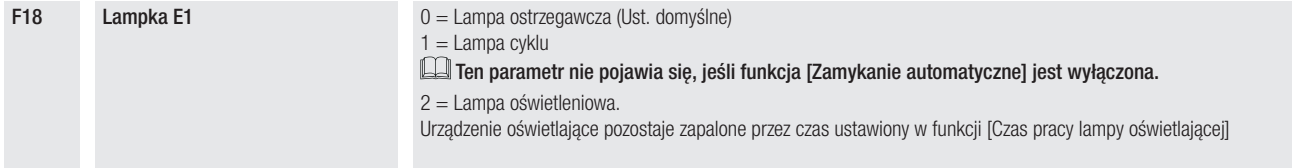

#### **Zamykanie automatyczne**

Ustawia czas, który musi upłynąć przed uruchomieniem zamykania automatycznego, po osiągnięciu położenia krańcowego otwarcia.

 Funkcja nie uruchamia się w przypadku interwencji urządzeń zabezpieczających, które wykrywają przeszkody, po zatrzymaniu całkowitym, w przypadku braku zasilania lub wystąpienia błędu.

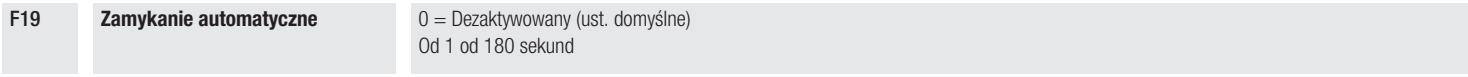

### Czas wstępnego migania

Ustawia czas wcześniejszego włączenia lampy ostrzegawczej przed każdym manewrem.

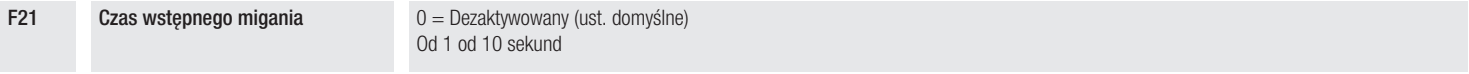

Ustawienie czasu pracy motoreduktora w fazie otwierania lub zamykania.

F22 Czas pracy od 5 do 120 sekund (Ust. domyślne 20 sekund)

#### Czas pracy lampy oświetleniowej

Ustawienie czasu włączenia urządzenia oświetleniowego.

F25 Czas pracy lampy oświetleniowej od 60 do 180 sekund (Ust. domyślne 180 sekund)

#### Prędkość otwierania i zamykania

Ustawia prędkość otwierania i zamykania

Gdy ramię jest wyposażone w akcesoria (podporę ruchomą i/lub firankę), zmniejszyć prędkość.

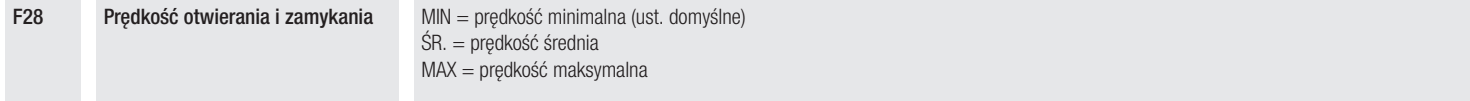

#### Prędkość hamowania

Ustawia prędkość spowalniania.

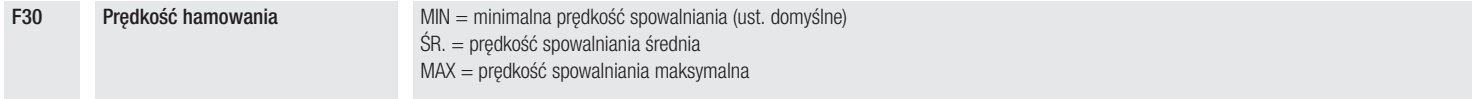

#### Prędkość kalibracji

Ustawia prędkość samouczenia skoku (wartość procentowa prędkości maksymalnej) i pierwszego manewru

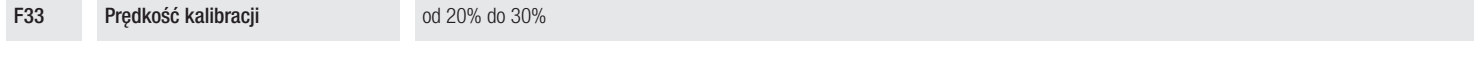

### Czułość w trakcie pracy

Regulacja czułości przy wykrywaniu przeszkód podczas ruchu.

F34 Czułość w trakcie pracy od 10% do 100% (Ust. domyślne 100%) - 10% = maksymalna czułość – 100% = minimalna czułość

#### Czułość spowalniania

Reguluje czułość przy wykrywaniu przeszkód podczas spowalniania.

F35 Czułość spowalniania od 10% do 100% (ust. domyślne 98%) - 10% = maksymalna czułość – 100% = minimalna czułość

### RSE

Konfiguruje funkcje, którą musi spełniać karta wpięta do gniazda RSE1.

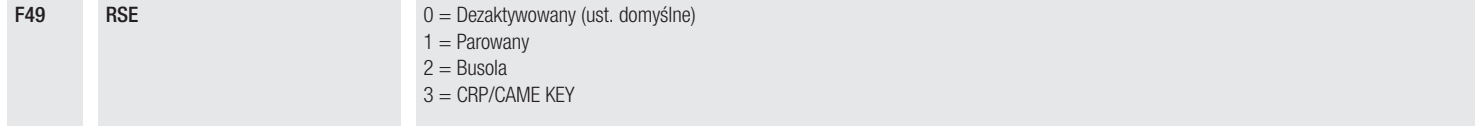

#### Zapisywanie danych

Zapisuje na urządzeniu przenośnym (karta pamięci lub pendrive USB) dane dotyczące użytkowników, ustawień czasowych i konfiguracji.

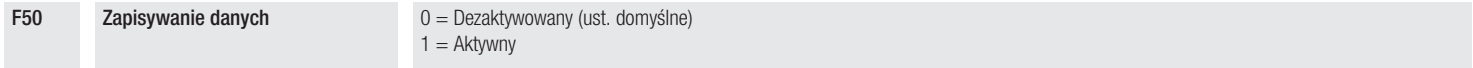

### Odczyt danych

Ładuje z urządzenia przenośnego (karta pamieci lub pendrive USB) dane dotyczące użytkowników, ustawień czasowych i konfiguracji.

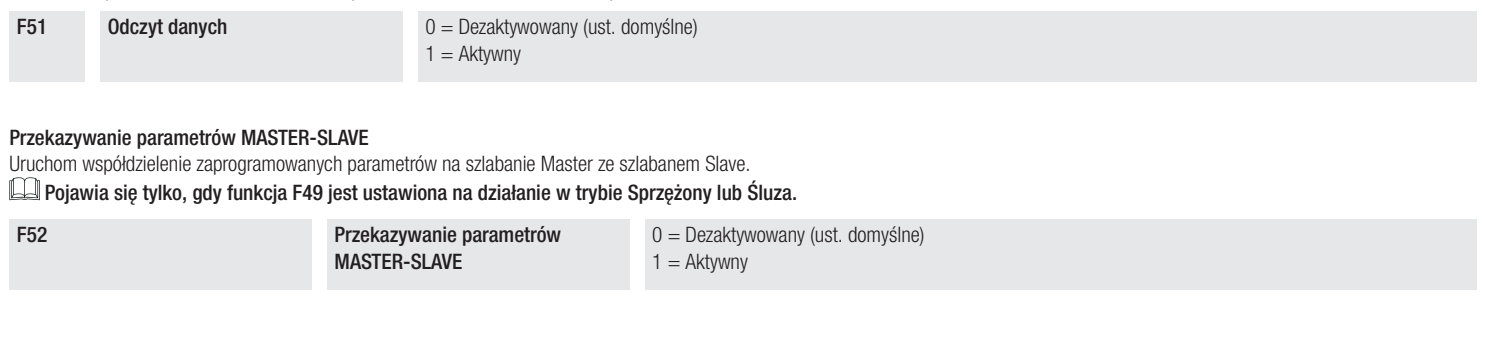

 $\overline{z}$ 

#### Adres CRP

Przypisuje unikalny kod identyfikacyjny (adres CRP) płycie elektronicznej. Funkcja jest wymagana w przypadku większej liczby napędów podłączonych za pośrednictwem CRP.

F56 Adres CRP od 1 do 255

#### Sleep Mode (Tryb czuwania)

Zmniejsza zużycie fotokomórek w trybie czuwania.

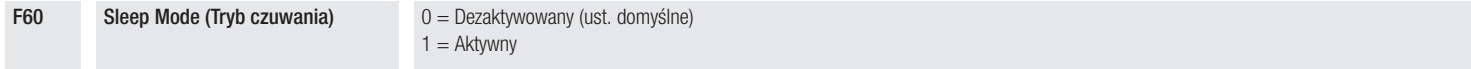

#### Miganie wstępne

Pozwala wybrać rodzaj manewru, który powoduje wcześniejsze włączenie lampy ostrzegawczej.

Ustawienia czasu wcześniejszej aktywacji dokonuje się przy użyciu funkcji [Czas migania wstępnego].

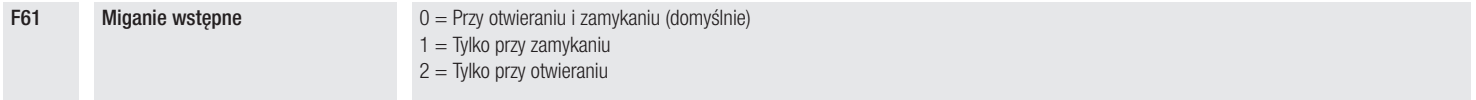

### Prędkość RSE

Ustawia prędkość komunikacji systemu połączenia zdalnego na porcie RSE.

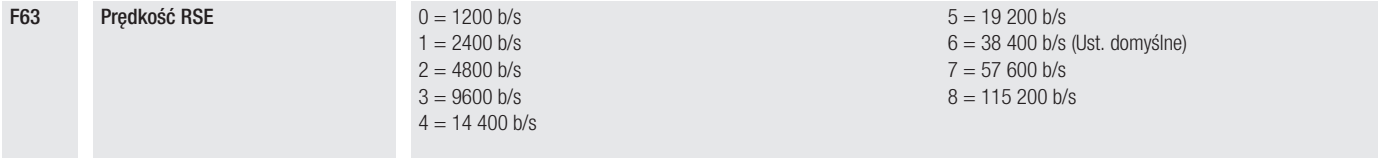

#### Nowy użytkownik

Pozwala na zarejestrowanie maksymalnie 25 użytkowników i przypisanie każdemu z nich jednej z dostępnych funkcji.

 Operacja może zostać wykonana za pośrednictwem nadajnika lub innego urządzenia sterującego. Karty zarządzające urządzeniami sterującymi (AF – R700 – R800) muszą być wpięte w gniazda.

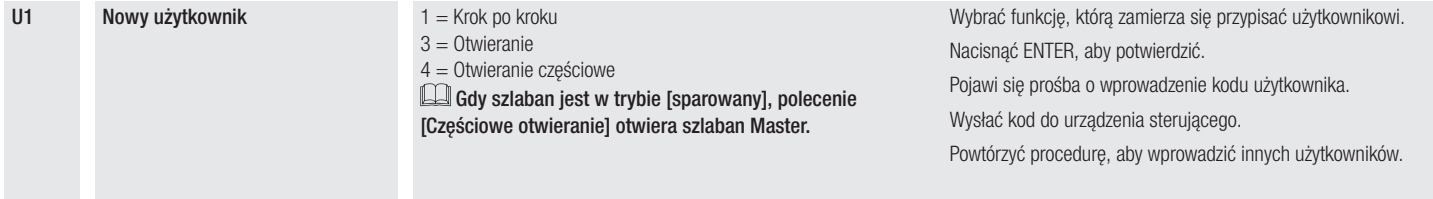

#### Usuń użytkownika

Pozwala na usunięcie jednego z zarejestrowanych użytkowników.

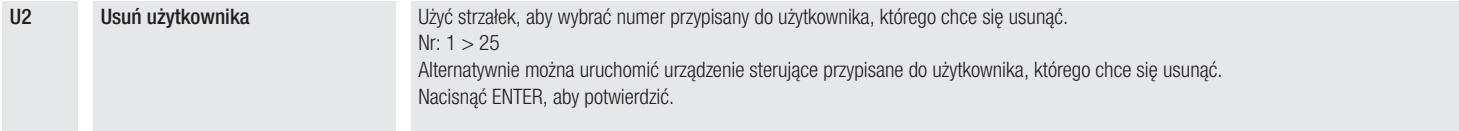

#### Usuń wszystkich

Usuwa wszystkich zarejestrowanych użytkowników.

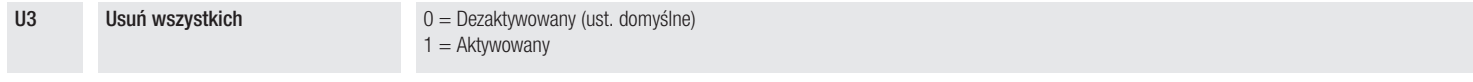

#### Dekodowanie radiowe

Pozwala na wybór rodzaju kodowania radiowego nadajników uprawnionych do sterowania napędem.

Po wyborze rodzaju kodowania nadajników radiowych [kod zmienny] lub [TW key block] skasowane zostaną wszelkie nadajniki z poprzednio zapisanym innym rodzajem kodowania radiowego.

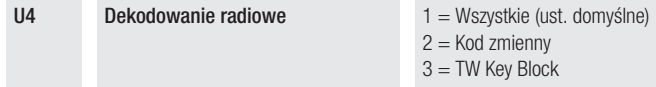

#### Próba silnika

Kontrola prawidłowego kierunku otwierania ramienia.

Jeżeli przyciski nie wykonują poleceń w sposób prawidłowy, należy odwrócić kierunek otwierania ramienia.

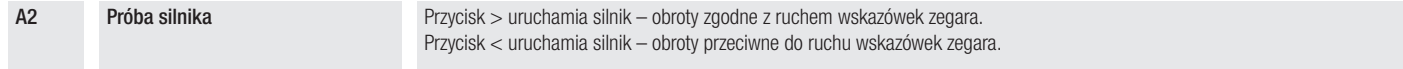

#### Resetowanie parametrów

Przywraca ustawienia fabryczne z wyjątkiem funkcji: [Dekodowanie radiowe], [Długość ramienia] i ustawienia dotyczące kalibracji biegu.

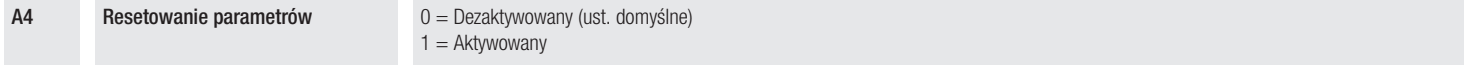

#### Liczniki manewrów

Pozwala na wyświetlenie liczby manewrów wykonanych przez napęd (1 = 1000 manewrów).

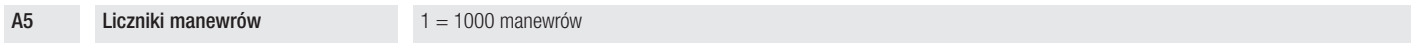

# Wersja FW

Wyświetla numer wersji oprogramowania układowego.

#### H1 Wersja FW

# Eksportowanie/importowanie danych

- **<sup>1</sup>** Wpiąć kartę MEMORY ROLL do odpowiedniego złącza na płycie elektronicznej.
- **<sup>2</sup>** Nacisnąć przycisk Enter, aby uzyskać dostęp do funkcji programowania.
- **<sup>3</sup>** Korzystać ze strzałek, aby wybrać żądaną funkcję.
- -F50 Zapisuje na urządzeniu przenośnym (karta pamięci lub pendrive USB) dane dotyczące użytkowników, ustawień czasowych i konfiguracji.
- -F51 Ładuje z urządzenia przenośnego (karta pamięci lub pendrive USB) dane dotyczące użytkowników, ustawień czasowych i konfiguracji.

Funkcje są wyświetlane tylko w przypadku wprowadzenia karty MEMORY ROLL

 $\triangle$  Przed wpięciem lub wypięciem karty MEMORY ROLL KONIECZNE jest ODŁĄCZENIE ZASILANIA SIECIOWEGO.

**Po zapisaniu danych zaleca się wyjąć kartę MEMORY ROLL.** 

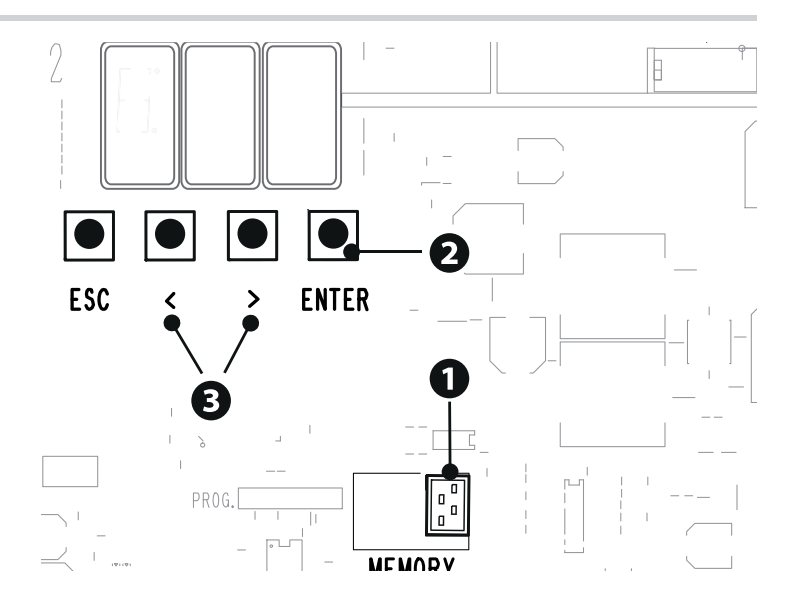

# DZIAŁANIE W TRYBIE PAROWANYM

Jedno wspólne sterowanie dwoma połączonymi napędami.

#### Połączenia elektryczne

Połączyć dwie płyty elektroniczne za pomocą kabla UTP CAT 5. Wprowadzić kartę RSE w obie płyty elektroniczne za pomocą gniazda RSE.

Przeprowadzić podłączenie elektryczne urządzeń i akcesoriów.

Informacje na temat połączeń elektrycznych urządzeń i akcesoriów zawarto w rozdziale POŁĄCZENIA ELEKTRYCZNE.

Urządzenia i akcesoria muszą zostać podłączone na płycie elektronicznej, która zostanie ustawiona jako MASTER.

Dezaktywować funkcję F19 na płycie centrali sterującej napędu SLAVE.

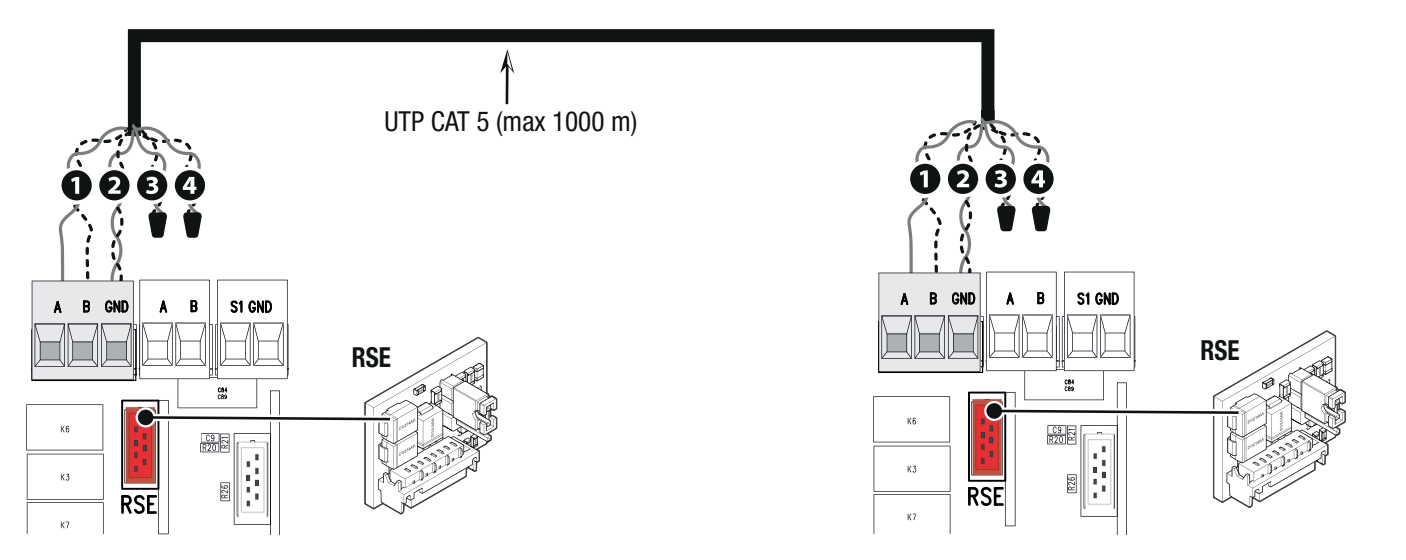

# Programowanie

 Wszystkie niżej opisane operacje programowania muszą być wykonywane wyłącznie na płycie elektronicznej ustawionej jako MASTER. Wybrać funkcję F49.

Nacisnąć ENTER, aby potwierdzić. Wybrać 1.

Wybrać funkcję F52. Wybrać 1.

Operacje zapisywania użytkowników – patrz funkcja U1.

### Sposób działania

**1** Polecenie KROK PO KROKU lub TYLKO OTWIERANIE **2000 POLECENIE CZĘŚCIOWE (2-3P)** Polecenie OTWIERANIE CZĘŚCIOWE (2-3P)

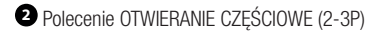

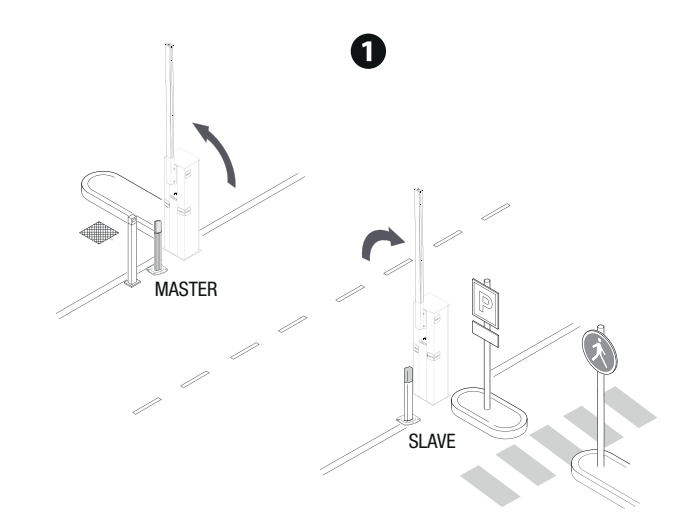

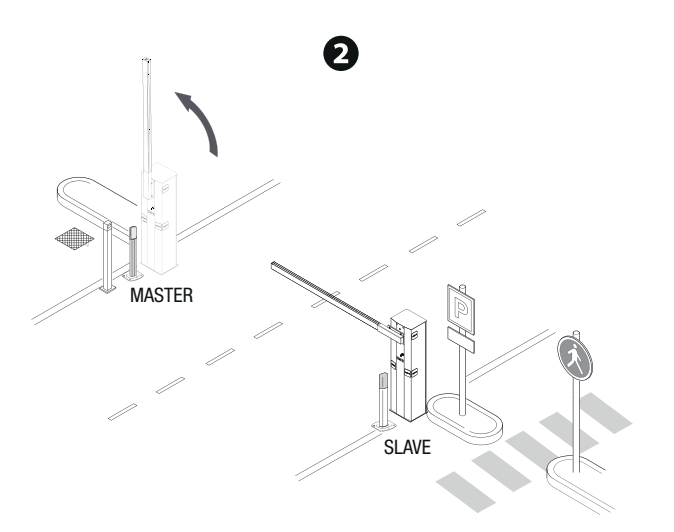

# DZIAŁANIE W TRYBIE ŚLUZY

Otwarcie pierwszego szlabanu, przejazd pojazdu, zamknięcie pierwszego szlabanu, otwarcie drugiego szlabanu, przejazd pojazdu i zamknięcie drugiego szlabanu.

#### Połączenia elektryczne

Połączyć dwie płyty elektroniczne za pomocą kabla UTP CAT 5. Wprowadzić kartę RSE w obie płyty elektroniczne za pomocą gniazda RSE.

Przeprowadzić podłączenie elektryczne urządzeń i akcesoriów.

Informacje na temat połączeń elektrycznych urządzeń i akcesoriów zawarto w rozdziale POŁĄCZENIA ELEKTRYCZNE.

Urządzenia sterujące i zabezpieczające muszą zostać podłączone do obu płyt elektronicznych.

Dezaktywować funkcję F19 na płycie centrali sterującej napędu SLAVE.

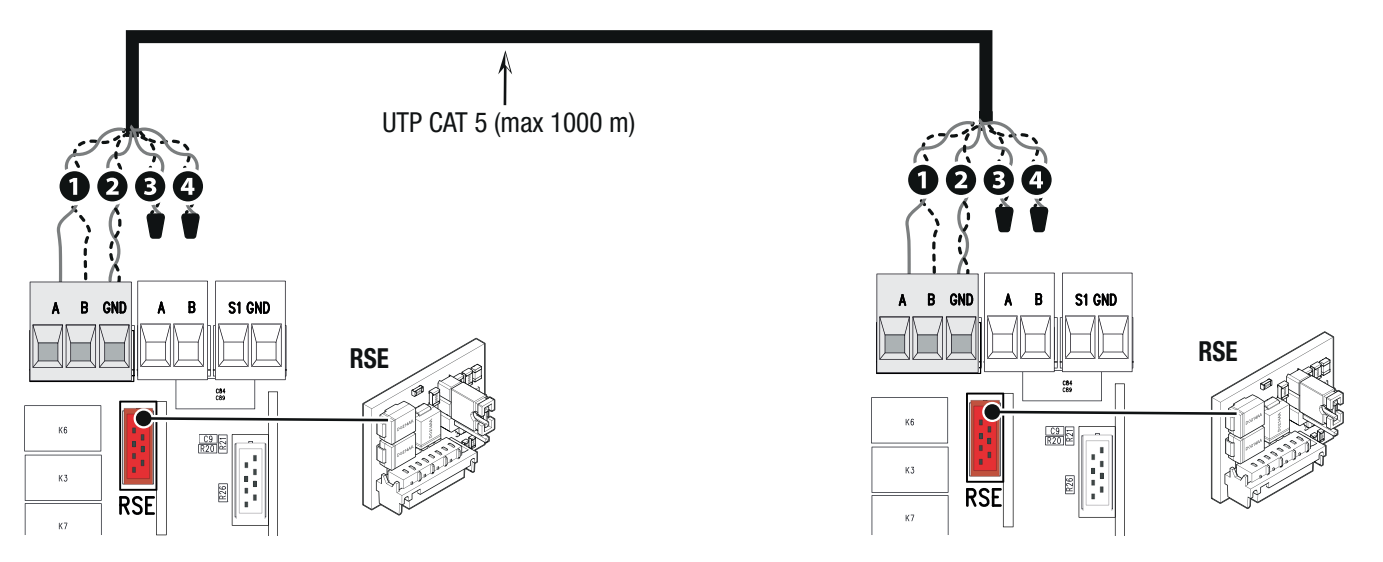

# Programowanie

Wszystkie niżej opisane operacje programowania muszą być wykonywane wyłącznie na płycie elektronicznej ustawionej jako MASTER.

Wybrać funkcję F49. Nacisnąć ENTER, aby potwierdzić. Wybrać 2.

Wybrać funkcję F52. Wybrać 1.

Operacje zapisywania użytkowników – patrz funkcja U1.

Sposób działania

Szlaban MASTER jest przedstawiony jako A, szlaban SLAVE jako B.

**<sup>1</sup>** Polecenie TYLKO OTWIERANIE (2-3) na szlabanie A

Szlaban B otwiera się automatycznie po zamknięciu szlabanu A.

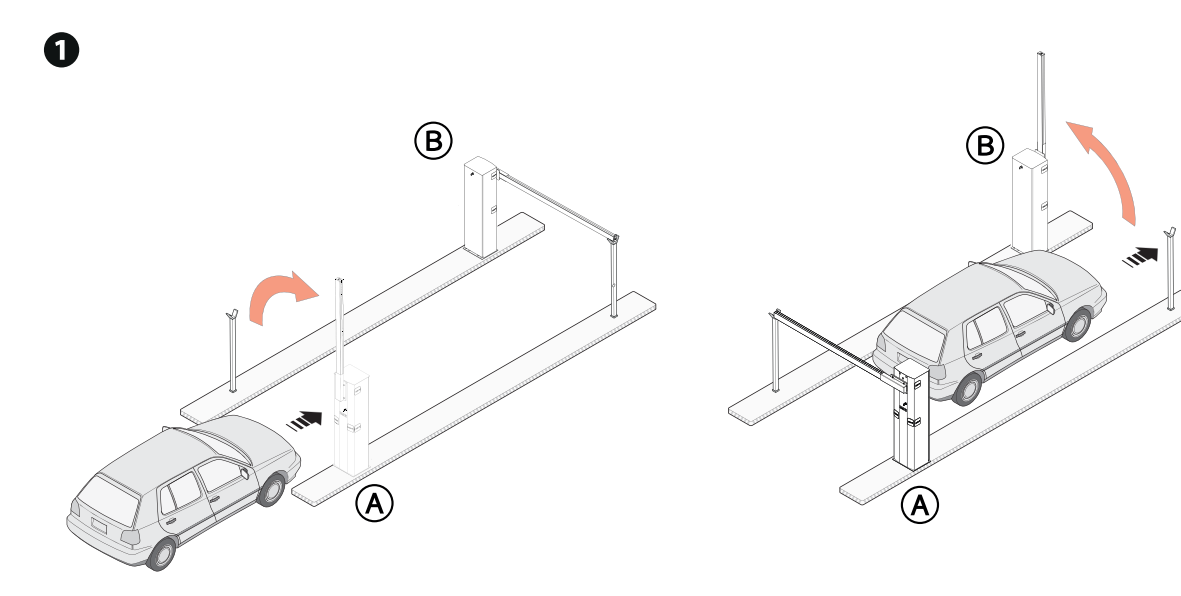

**<sup>2</sup>** Polecenie OTWIERANIE CZĘŚCIOWE/FURTKA (2-3P) na szlabanie B Szlaban A otwiera się automatycznie po zamknięciu szlabanu B.

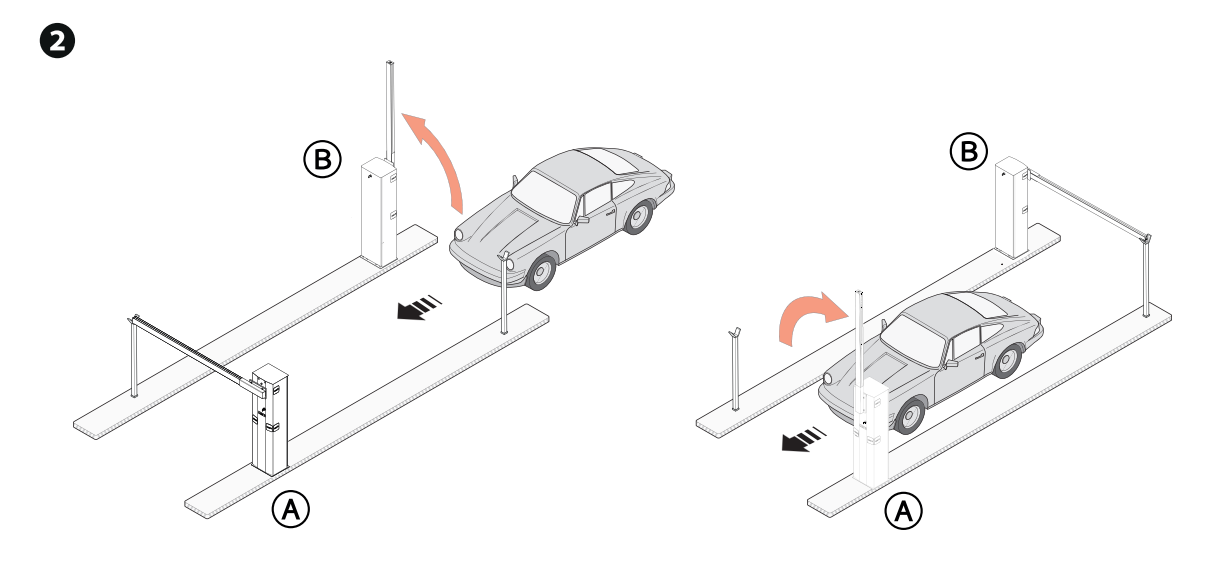

**<sup>3</sup>** Polecenie KROK PO KROKU (2-7) na szlabanie A lub B przy otwieraniu w sytuacjach awaryjnych

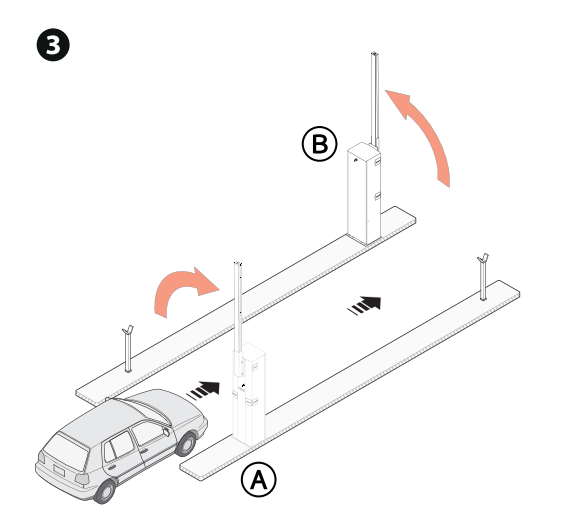

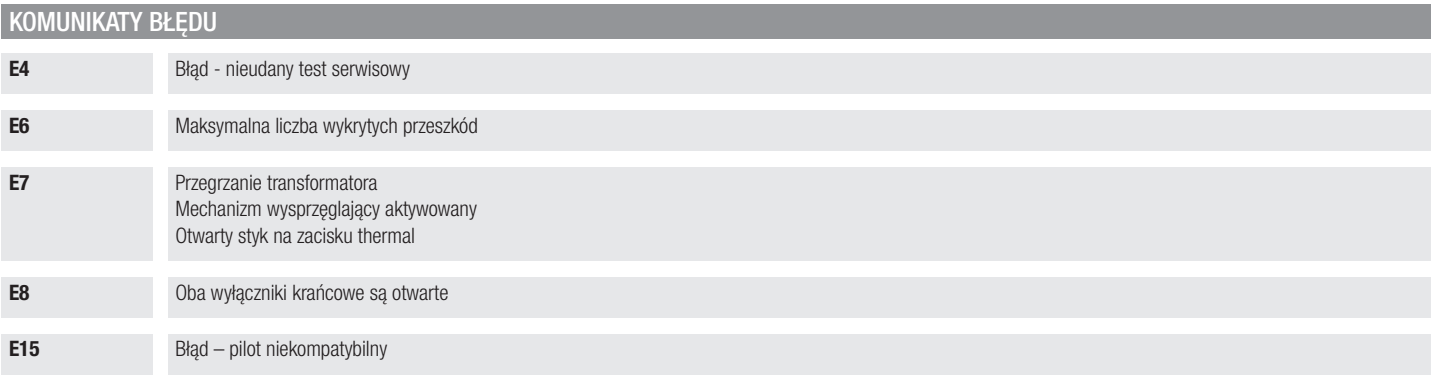

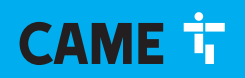

#### CAME S.p.A.

Via Martiri Della Libertà, 15 31030 Dosson di Casier Treviso – Włochy Tel. (+39) 0422 4940 Faks (+39) 0422 4941

**CAME.COM** 

© CAME S.p.A. - Producent zastrzega sobie prawo do wprowadzania zmian w treści instrukcji bez wcześniejszego powiadomienia. - Tłumaczenie oryginalnej instrukcji